# **LATEX**

LATEX (L. Lamport, 1985) ist ein Textverarbeitungssystem, das besonders geeignet ist fur ¨ die Erstellung von druckreifen technisch-naturwissenschaftlichen Texten, speziell bei vielen mathematischen Formeln. Es basiert auf dem Satzprogramm TFX ( $\tau \epsilon \chi$ , D. Knuth, seit 1975) und ist ein Makro-Paket mit vordefinierten Layouts. LATEX ist in der public domain und auf nahezu allen Betriebssystemen verfügbar:

> MiKTEX (Windows) : http://www.miktex.org/  $teT$  $FX$  (Unix): http://www.tug.org/teTeX/

The Comprehensive TEX Archive Network (CTAN): http://www.ctan.org/ Deutschsprachige Anwendervereinigung TFX (DANTE): http://www.dante.de/

# Erstellung eines LAT<sub>E</sub>X-Dokuments

LATEX ist kein WYSIWYG-System. Man editiert eine Textdatei, die den eigentlichen Text und L<sup>AT</sup>EX-spezifische Formatierungsbefehle enthält:

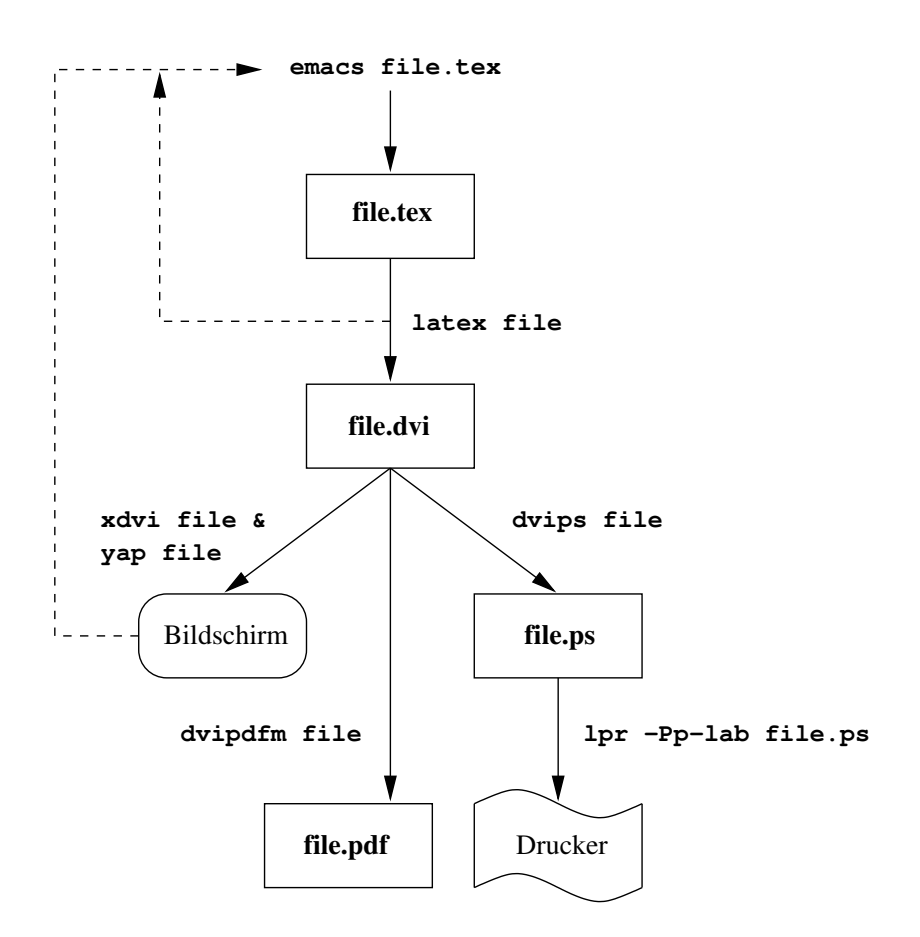

### Grundstruktur eines L<sup>AT</sup>FX-Dokuments

Der Vorspann enthält Befehle zur Layoutdefinition:

- Dokumenttyp: \documentclass[*optionen*]{*typ*}, z.B. book, report, article
- Erweiterungspakete
- Seitenlayout
- Definition neuer Befehle und Makros

Beispiel:

```
\documentclass[12pt,a4paper]{article} % Dokumenttyp und Optionen
\usepackage[german]{babel} % dt. Silbentrennung
\usepackage[latin1]{inputenc} % dt. Sonderzeichen direkt
\usepackage{graphicx} % EPS-Dateien einbinden
\setlength{\parindent}{0cm} % kein Absatzeinzug
\addtolength{\textwidth}{2cm} % Textbreite vergroessern
\addtolength{\topmargin}{-1cm} % oberen Rand verschieben
\newcommand{\be}{\begin{equation}} % neuer Befehl \be
\newcommand{\ee}{\end{equation}} % neuer Befehl \ee
```
Der Textteil enthält den eigentlichen Text und ist eingeschlossen in die Umgebung

\begin{document} ... \end{document}

Mit \usepackage[german]{babel} im Vorspann kann man die *deutschen Sonderzeichen* folgendermaßen eingeben: "a, "s für ä, ß usw. Einige Zeichen haben eine Spezialbedeutung: % &  $\frac{1}{2}$  # \_ { } " ~ ^ \ | < > . Manche können durch Voranstellen eines \ (Backslash) ausgedruckt werden: \% \& \\$ \# \\_ \{ \} ergibt % & \$ # \ { }. Leerzeichen und Zeilenwechsel (Return-Taste) werden als Wortende interpretiert. Mehrere Leerzeichen werden wie ein Leerzeichen behandelt. Eine (oder mehrere) Leerzeilen erzeugen einen neuen Absatz.

Beispiel für ein minimales L<sup>A</sup>T<sub>E</sub>X-Document:

```
\documentclass{article}
\usepackage[german]{babel}
\begin{document}
Servus Melzer, gr"u"s' dich!
\end{document}
```
### Dokumentuntergliederung

Die Untergliederung wird mit Befehlen der Form \section{ $\ddot{u}berschrift$ } angegeben:

\chapter \section \subsection \subsubsection

Für die Dokumentklasse article beginnt die Gliederungskette erst mit \section. Die fortlaufende Kapitelnummerierung, die Schriftgröße der Überschriften, sowie die Einträge ins Inhaltsverzeichnis werden automatisch durchgeführt. Das Inhaltsverzeichnis kann mit \tableofcontents ausgegeben werden.

#### Texthervorhebungen

Normaler Text wird im Blocksatz, d.h. mit Randausgleich, gesetzt. Zeilen- und Seitenumbruch erfolgen automatisch. Für Hervorhebungen stehen folgende Konstruktionselemente zur Verfügung:

- 1. Die Standardumschaltung \emph{text} Hervorhebung durch Umschaltung von Roman in Kursivschrift bzw. umgekehrt.
- 2. Textverschiebungen

Zentrierter Text durch die center-Umgebung:

```
\begin{center}
Zeile 1 \\
 ...
Zeile n
\end{center}
```
Einseitig bündiger Text:

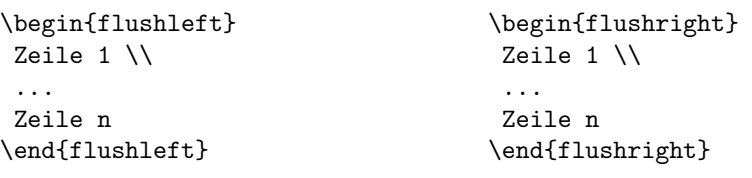

### 3. Änderung der Schriftart

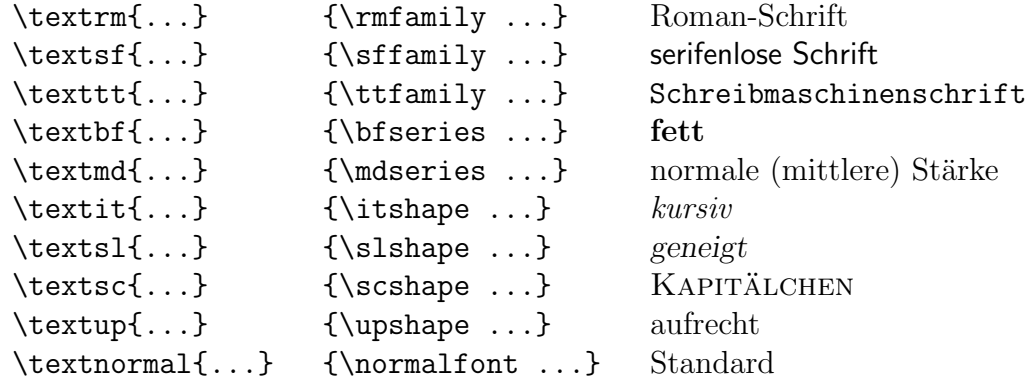

#### 4. Änderung der Schriftgröße

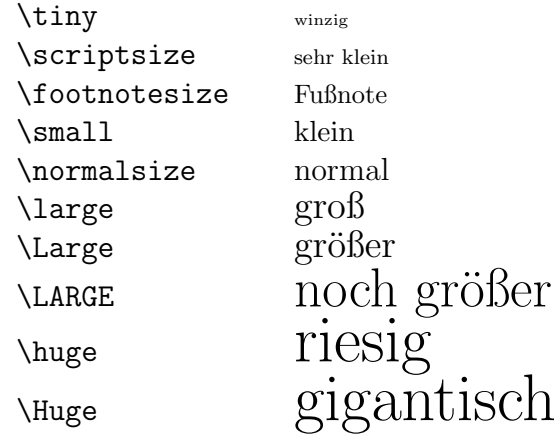

### Aufzählungen

Aufz¨ahlungen sind ebenfalls in eine Umgebung eingeschlossen, d.h. durch die syntaktischen Klammern \begin{...} und \end{...} begrenzt. Jeder Eintrag wird durch \item gekennzeichnet. Es gibt drei Aufzählungsumgebungen, die sich nur durch die Art der Markierung unterscheiden:

- 1. itemize : Markierung durch einen dicken schwarzen Punkt •
- 2. enumerate : Einträge werden durchnummeriert.
- 3. description : durch \item[opt] erscheint opt als Markierung in Fettdruck.

Aufzählungen können bis zu einer Tiefe von 4 verschachtelt werden, dabei ändert sich der Stil der Markierung.

### Literaturverzeichnis

Mit L<sup>AT</sup>EX wird ein Literaturverzeichnis geeignet formatiert und Änderungen bei den Bezügen im Text werden automatisch angepaßt. Es wird erzeugt mit der Umgebung

```
\begin{thebibliography}{muster marke}
  \tilde{\mathcal{S}} eintrag_text
   ...
\end{thebibliography}
```
Der zwingende Parameter bezug ist ein Bezugswort, bei dessen Verwendung im Text mit

```
\cite{bezug}
```
die zugehörige Markierung marke des Literaturverzeichnisses erscheint. Ohne marke wird eine laufende Nummer in eckigen Klammern erzeugt. muster marke bestimmt die Einrücktiefe der Texteinträge *eintrag text*. Das Zusatzpaket BIBT<sub>EX</sub> gestattet den Zugriff auf selbsterstellte Literaturdatenbanken.

## Tabellen

Zum Setzen von Tabellen dient die tabular-Umgebung:

```
\begin{tabular}{Spaltenform}
   Zeilen, getrennt durch \setminus\end{tabular}
```
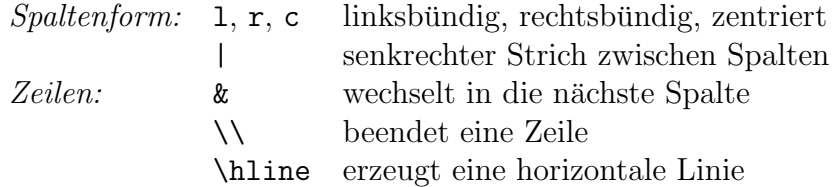

### Bilder

Zum Einbinden von PostScript-Files im EPS-Format wird im Vorspann mit

```
\usepackage{graphicx}
```
das Erweiterungspaket graphicx geladen und dann mit

```
\includegraphics[width=0.8\textwidth,angle=90]{file.eps}
```
das Bild file.eps an der gewünschten Stelle im Text eingefügt.

### Gleitobjekte

Tabellen und Bilder, einschließlich ihrer Über- und Unterschriften, können automatisch an jene Stellen im Text positioniert werden, wo sie ihrer Größe entsprechend hinpassen:

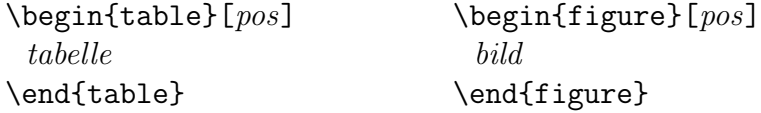

Der Positionsparameter pos kann die folgenden Werte annehmen:

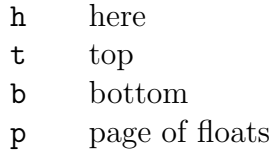

Über- und Unterschriften für Gleitobjekte erzeugt man mit

```
\text{caption}[kurtform] \{\text{überschrift}\}
```
wobei kurzform ins Tabellen- bzw. Bildverzeichnis, welche man mit \listoftables bzw. \listoffigures erstellt, ubernommen wird. ¨

### Ausdruck von Originaltext

Um den eingegebenen Text unbearbeitet auszudrucken, verwendet man die Umgebung

\begin{verbatim} Originaltext \end{verbatim}

Originaltext erscheint unverändert in Schreibmaschinenschrift, inklusive aller Leerzeichen und Zeilenschaltungen. Sonderzeichen, die sonst Befehle darstellen (z.B. %, &), werden ebenfalls ausgedruckt. Um innerhalb einer Zeile Originaltext auszudrucken, verwendet man  $\text{Vert} + \text{Ori}$  , wobei + irgendein Zeichen ist, das nicht in Originaltext vorkommt.

### Textbezuge und Querverweise

Mit L<sup>AT</sup>EX können Verweise auf Seiten, Formelnummern, Zitate, usw. automatisch erstellt werden. Mit dem Befehl

\label{marke}

wird an der Textstelle eine unsichtbare Markierung angebracht, auf die mit

 $\ref{market}$  bzw. mit  $\text{pageref}\$ 

an beliebigen anderen Stellen im Text Bezug genommen werden kann. Tritt \label nach einem Gliederungsbefehl wie \section{...} oder in einer figure-, table-, enumerateoder equation-Umgebung auf, so wird mit dem Befehl \ref die entsprechende Nummer ausgedruckt. \pageref liefert die Seitennummer der markierten Textstelle.

### Boxen

Eine Box ist ein Stuck Text, das als Einheit betrachtet wird und frei verschoben, nicht ¨ aber umbrochen werden kann. Box-Befehle können beliebig verschachtelt werden.

• LR-Boxen: Einzelbestandteile werden horizontal von links nach rechts angeordnet.

\mbox{text} erzeugt eine LR-Box mit text  $\text{top}(text)$  rahmt text zusätzlich ein (framebox)

• Absatz-Boxen: Haben eine vertikale Zeilenstruktur.

```
\begin{minipage}[pos]{breite}
   Text
\end{minipage}
```
Der Positionierungsparameter pos bestimmt, ob die oberste  $(t)$  oder die unterste  $(b)$ Boxzeile auf die laufende Zeile ausgerichtet wird.

### Mathematische Formeln

Zum Setzen von Formeln schaltet LATEX in den mathematischen Bearbeitungsmodus um. Dazu dienen die mathematischen Umgebungen.

### Mathematische Umgebungen

Formeln innerhalb von Textzeilen werden mit

#### \$formeltext\$

erzeugt. Abgesetzte Formeln erhält man mit

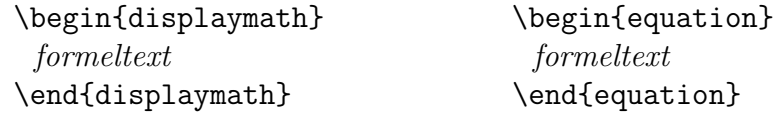

wobei die equation-Umgebung automatisch eine fortlaufende Formelnummer erzeugt. Mit

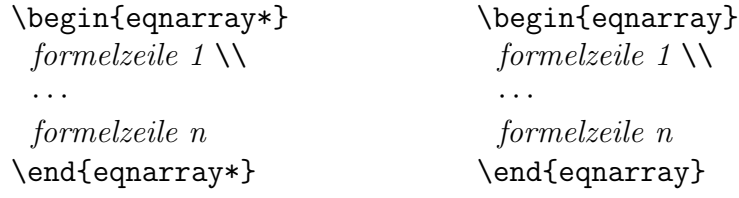

werden mehrzeilige Formeln (ohne bzw. mit fortlaufender Formelnummer) erzeugt.

#### Mathematische Symbole

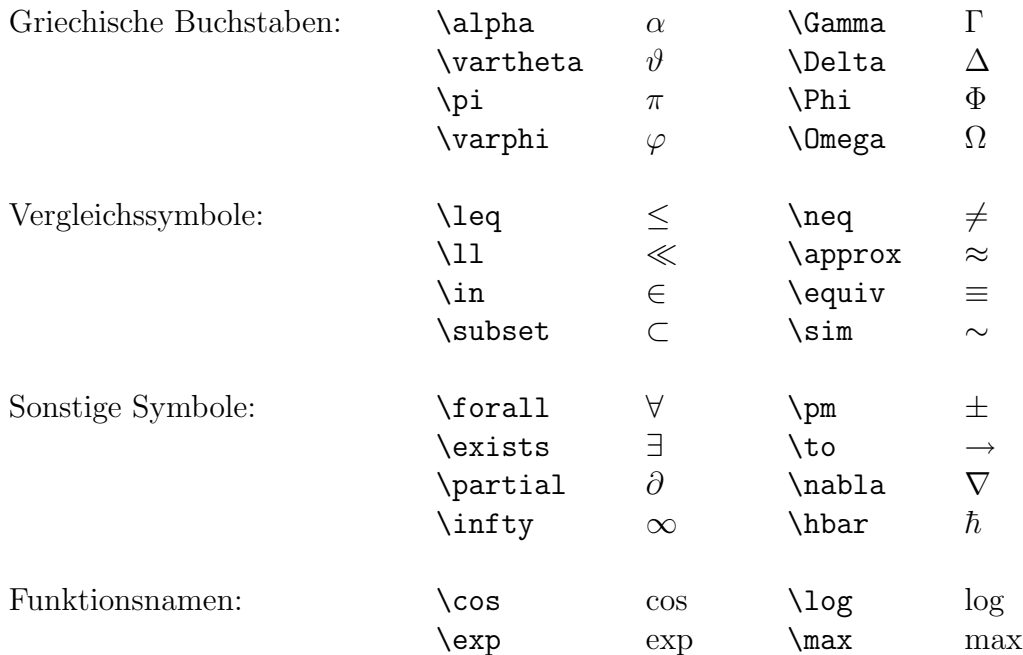

#### Konstruktionselemente

- Hoch- und Tiefstellen
	- Exponenten und Indizes werden mit den Befehlszeichen ^ und \_ dargestellt. Zur Gruppierung verwendet man wieder { } :  $\mathbf{x}^{\cdot}\mathbf{\lbrace 2n \rbrace} \rightarrow x^{2n} \text{ und } \mathbf{A}_{-}\mathbf{\lbrace i,j \rbrace} \rightarrow A_{i,j}$
- Brüche und Wurzeln werden erzeugt mit  $\frac{Zähler}{Nenner}$  und  $\sqrt{Radikand}$  :  $\frac{1}{\sqrt{1 - x^2}} \rightarrow$  $\frac{1}{\sqrt{1}}$  $1 - x^2$
- Summen, Produkte, Integrale und Grenzwerte

$$
\sum_{i=1}^n \rightarrow \sum_{i=1}^n
$$
\n
$$
\sum_{i=1}^n \binom{n}{i}
$$
\n
$$
\sum_{i=1}^n \binom{n}{i}
$$
\n
$$
\sum_{i=1}^n \binom{n}{i}
$$
\n
$$
\sum_{i=1}^n \binom{n}{i}
$$
\n
$$
\sum_{i=1}^n \binom{n}{i}
$$

• Matrizen

\begin{displaymath} A = \left( \begin{array}{ccc} 1 & 2 & 3 \\ 4 & 5 & 6 \\ 7 & 8 & 9 \end{array} \right) \end{displaymath} A = 1 2 3 4 5 6 7 8 9 

• Fortsetzungspunkte

```
\ldots \cdots \cdots\vdots :
                                    \vdots \ddots \ddots
```
• Text in Formeln In Formeln muß normaler Text in \textnormal{text} eingeschlossen werden.

### Literatur

- 1. H. Partl et al.: LATEX-Kurzbeschreibung (12kurz.pdf).
- 2. H. Kopka: LATEX, Band  $1 -$  Einführung, Pearson Studium.
- 3. A. Samarin, F. Mittelbach, M. Goossens: Der L<sup>AT</sup>FX-Begleiter, Pearson Studium.